### **Visual Basic 2005 Express Edition**

### **Kiegészítések az Informatika 10. tankönyv Algoritmusok és adatok fejezetéhez**

(Nemzeti Tankönyvkiadó, 2006, r.sz.: 16272)

Összeállította: Juhász Tibor (2008)

# **NEM LEKTORÁLT VÁLTOZAT**

**A dokumentumban elıforduló hibákat és egyéb megjegyzéseket kérjük a juhaszt@zmgzeg.sulinet.hu címen jelezni.** 

### **Figyelem!**

Jelen dokumentumot védi a szerzői jog. Jogszerő felhasználása engedélyezett

- a) azon diákoknak, akik rendelkeznek a Nemzeti Tankönyvkiadó Informati ka 10. (r.sz.: 16272) vagy az Irány az ECDL, irány a középszint*ő* érett ségi (r.sz.: 16072) tankönyvének saját tulajdonú példányával;
- b) azon diákoknak, akik tanulmányaik során megvásárolják a Nemzeti Tankönyvkiadó Informatika 10. (r.sz.: 16272) tankönyvét – jelen doku mentum felhasználása a tankönyv megvásárlásra vonatkozó kötelezett ség elismerésének minősül;
- c) azon tanároknak, akik az adott tanévben a fent megjelölt diákokat in formatikából tanítják.

A felhasználás csak a fenti feltételek fennállásának idején jogszerő. A jogszerőség elvesztése után a dokumentumot törölni kell a háttértárról. A felhasználás joga nem foglalja magában a dokumentum továbbadását más személyek számára, a dokumentum vagy bármely részének nyomtatását, bármilyen (elektronikus vagy papíralapú) sokszorosítását, reprodukálását, közlését.

A 10. osztályos informatika-tankönyv Pascal és Visual Basic Script nyelveken mutatja be az algoritmusoknak a tanterv által előírt számítógépes megvalósítását. Bár erre a célra a VBScriptet tartjuk a legalkalmasabbnak, az informatika érettségin és OKTV-n használható szoftverek miatt kiegészítjük a tankönyvet aVisual Basic programozási nyelvre vonatkozó tudnivalókkal.

A *Visual Basic 2005 Express Edition* ingyenesen letölthetı a Microsoft webhelyérıl, és korlátozások nélkül felhasználható. A letöltési-telepítési útmutatót külön fájlban részletezzük.

A Microsoft webhelyén a *Visual Studio 2008 Express Edition* részeként megtalálható a *Visual Basic 2008 Express Edition*, melynek telepítése, használata nagyon hasonlít a 2005-ös verzióhoz.

Az alábbiakban a következő elnevezéseket alkalmazzuk. A tankönyv fejezetekből áll. Egy fejezet például: *Algoritmusok és adatok* (99. oldal). A fejezetet leckék alkotják. Az algoritmusok fejezet második leckéje például: *Algoritmusleíró eszközök* (102. oldal). A leckéket alcímek tagolják kisebb részekre. Az *Algoritmusleíró eszközök* lecke elsı alcíme például: *Szemléltetés folyamatábrával*.

A tankönyvben nem szereplő leckéket, alcímeket az  $\hat{U}$ j dokumentum ikonjával jelöljük:  $\Box$ . A tankönyvben szereplő alcímek kiegészítésére az előbbi ikonban látható plusz-jel utal:  $\pm$ 

A Visual Basic szintaxisa, utasításai nagyon hasonlítanak a tankönyvben bemutatott Visual Basic Scripthez. Ha külön nem említjük, akkor a tankönyv Visual Basic Scriptre vonatkozó megállapításai érvényesek a Visual Basicre is.

A kiegészítésben a Visual Basic sajátosságaira a program logójával utalunk: <sup>val</sup>. Az algoritmusok, példák jelölésére megtartjuk a tankönyvben alkalmazott ikonokat.

A kiegészítéshez mellékeljük a tankönyvben szereplő mintapéldák Visual Basic forráskódját (a projektfájlokat), az integrált fejlesztıi környezet ismertetését (*Visual Basic – elsı lépések*) és a *Visual Basic 2005 Express Edition* telepítési útmutatóját. Mivel a Visual Basic projektek több fájlból és mappából állnak, a forráskódok mellett megadjuk a megfelelő projekt mappanevét.

# **ALGORITMUSOK ÉS ADATOK**

*(Bevezetés, 99. oldal)* 

A *Visual Basic Express Edition* szabadon letölthető a Microsoft webhelyéről:

*www.microsoft.com/express/2005* 

A telepítés elvégezhető az Internetről, illetve a letöltött képfájl (*.img* vagy *.iso*) CD-re írásával, majd a telepítőprogram indításával. Ha a telepítést az Internetről végezzük, akkor 30 napon belül regisztrálni kell a terméket. A regisztráció ingyenes. CD-ről történő telepítés esetén nincs szükség regisztrációra. A telepítés részleteit lásd a Telepítési útmutatóban.

# **Al-Hvárizmi öröksége** (100. oldal)

 **Eljárások** 

Az algoritmusokban gyakran előfordul olyan utasításcsoport, amely több helyen is megismétlődik. Ha ezt az utasításcsoportot névvel látjuk el, akkor az ismételt beírás helyett elegendő az adott névvel hivatkozni rá. Ahol ezt a nevet látjuk az algoritmusban, ott végre kell hajtani az utasításcsoport utasításait.

**Eljárás** (szubrutin): névvel ellátott, elkülönített utasításcsoport, amely általában önálló részfeladatot old meg.

Ha például egy nagyobb algoritmusban többször is előfordul az SMS-küldés, akkor foglaljuk az utasításokat eljárásba:

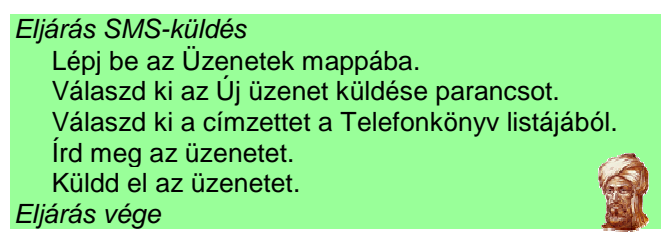

Az utasítások végrehajtásához a nagyobb algoritmus megfelelő helyére beírjuk az eljárás nevét:

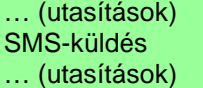

Amikor az algoritmusban elérkezünk az eljárás nevéhez, akkor az SMS-küldés utasításaival folytatjuk a feldolgozást. Ezt a folyamatot **az eljárás meghívásának** nevezzük. Az eljárás végén visszatérünk a hívást követő utasításhoz.

Előbbi megoldásunk hiányossága, hogy az eljárás végrehajtásakor nem tudjuk, kinek és milyen tartalommal küldjünk üzenetet. Az eljárásnak átadhatjuk ezeket az adatokat. Ha egy eljárás ilyen értékeket vár a meghívása során, akkor a definícióban az eljárás neve után zárójelbe téve felsoroljuk az adatok megnevezéseit, melyeket **az eljárás paramétereinek** hívunk:

Eljárás SMS-küldés(Címzett, Üzenet)

Az eljárás utasításaiban felhasználhatjuk a paramétereket:

Eljárás SMS-küldés(Címzett, Üzenet) Lépj be az Üzenetek mappába. Válaszd ki az Új üzenet küldése parancsot. Válaszd ki a Címzett-et a Telefonkönyv listájából. Írd be az Üzenet-et. Küldd el az üzenetet. Eljárás vége

Az eljárás meghívásánál a paraméterek helyére azok konkrét értékét írjuk be, például:

… SMS-küldés(Laci, "Holnap délután érkezem.") …

Az eljárás végrehajtásánál a paraméterek helyére azok konkrét értéke kerül:

Lépj be az Üzenetek mappába. Válaszd ki az Új üzenet küldése parancsot. Válaszd ki a Lacit a Telefonkönyv listájából. Írd be a "Holnap délután érkezem." üzenetet. Küldd el az üzenetet.

A paraméter konkrét értékét gyakran **argumentumnak** nevezik.

Az eljárások nem csak a több helyen is meghívásra kerülő utasítássorozatokat foghatják össze. Eljárások szervezése növeli az algoritmus áttekinthetőségét. Segítségükkel elkülöníthetjük a részfeladatokat, a nagy, összetett algoritmust kisebb, többé-kevésbé önálló részekre oszthatjuk fel.

# **Algoritmusok és a számítógép** (104. oldal)

 **Köztes nyelv és felügyelt kód**  (kiegészítő anyag)

A modern programozási nyelveknél merült fel az az igény, hogy a forráskód ne kötődjön egy meghatározott operációs rendszerhez, illetve egy összetett feladat egyes részeit egymástól eltérő programozási nyelveken készíthessék el a programozók. Ezért a Visual Basicben megírt forráskódot a fordítóprogram a gépi kód helyett egy közbenső nyelvre, az úgynevezett MIL-re fordítja le (MIL: Microsoft Intermediate Language, Microsoft köztes nyelv). A közbenső vagy köztes nyelv már független a forráskódban használt programozási nyelvtől, továbbá független az operációs rendszertől és a hardverkörnyezettől is.

A MIL-változatból a program futtatásakor a **futás elıtti fordító** hozza létre a mikroprocesszor számára is érhető gépi kódot (JIT: Just In Time, futás előtt). Bár a JIT-fordító a futás során lép működésbe, de a köztes nyelvről történő fordítás sokkal gyorsabb, mint az eredeti forráskód fordítása gépi kódra.

A JIT-et a Windows bővítése, az úgynevezett .NET (ejtsd: dotnet) tartalmazza (.NET Framework, .NET keretrendszer). A .NET része továbbá a **közös nyelvi futtatómodu**l, amely a futás előtti fordításon kívül a programok futtatásáért, az erőforrások elosztásáért felelős (CLR: Common Language Runtime, közös nyelvi futtató). A CLR alkalmazkodik a számítógép hardverés szoftverelemeihez, ezekkel nem kell a programozónak törődnie. Mivel a CLR felügyeli a program végrehajtását és az erıforrások biztonságos felhasználását, a CLR által futtatott kódot **felügyelt kódnak** nevezik.

A .NET-ben találunk még egy több ezer eljárásból álló gyűjteményt<sup>1</sup>. Ezeket az eljárásokat felhasználhatjuk programjainkban. Ezzel rengeteg részfeladat programozásától kímélhetjük meg magunkat.

A .NET Framework már beépült a Windows Vista operációs rendszerbe. Windows XP használata esetén a .NET keretrendszer letölthető a Microsoft webhelyéről. Telepítését elvégzik azok a

<sup>1</sup> Pontosabban szólva osztálykönyvtárat.

programok is, melyeknek szüksége van rá. A Visual Studio (Visual Basic) 2005 Express Edition például szükség esetén telepíti a .NET Framework 2.0-ás változatát.

Megjegyezzük, hogy az első, platformfüggetlenségre törekvő nyelv, a Java az 1990-es évek közepén jött létre. A Java fordítóprogramja által előállított köztes kódot bájtkódnak nevezik. Ezt a Java futtatómodulja hajtja végre (Java virtuális gép).

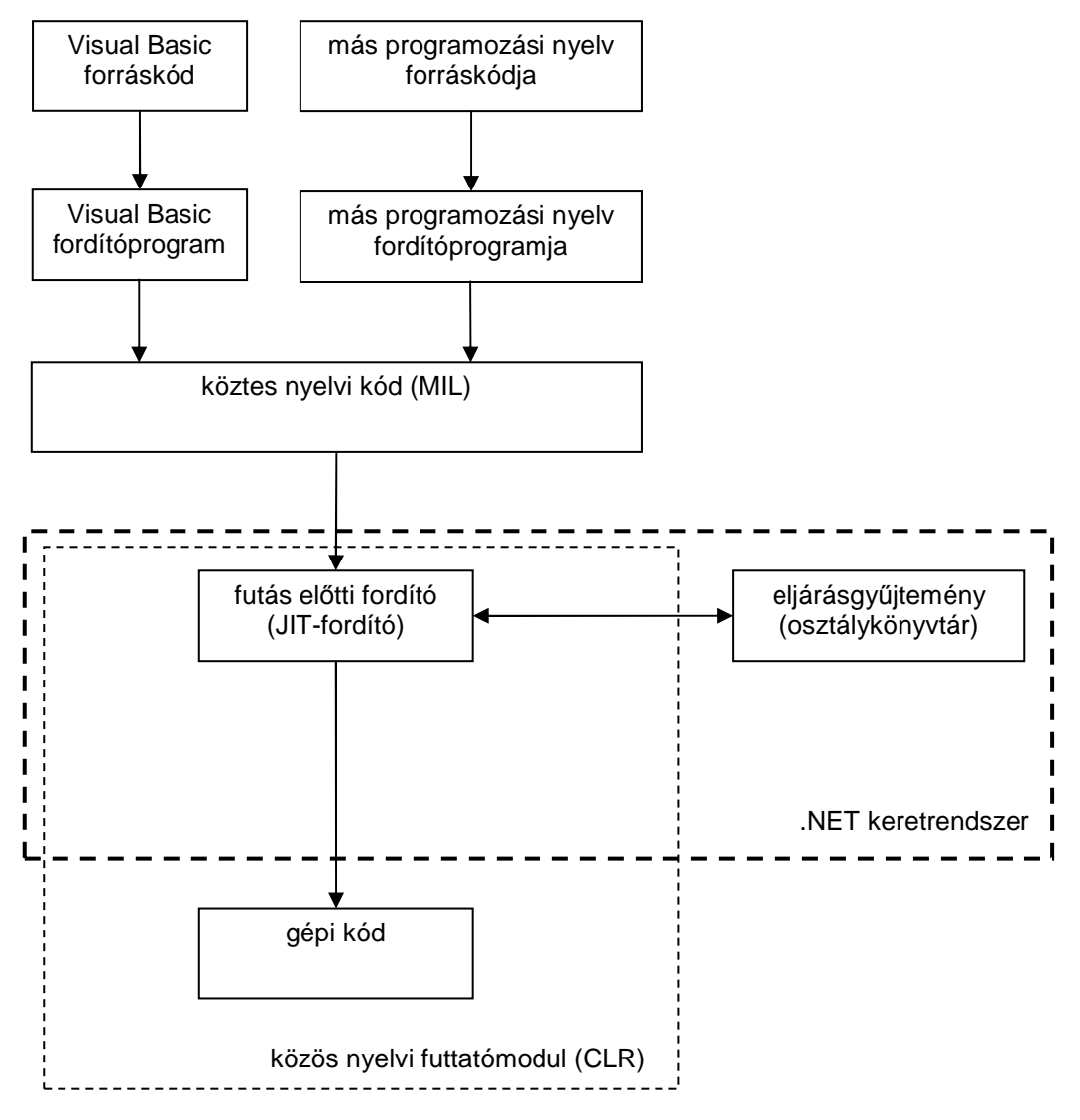

A .NET keretrendszer szerkezete és a fordítás folyamata

# **A programozási nyelvek elemei** (107. oldal)

### **Programozás Visual Basicben**

*Az alábbiakban csak a tankönyv szerkezetének megfelelı kiegészítés következik. Az integrált fejlesztıi környezet kezelését, a programok megírását, futtatását, a hibajavítást részletesebben lásd: Visual Basic 2005 – elsı lépések.* 

A Visual Basic programozási nyelvet a Microsoft fejlesztette ki 1991-ben. Bár a Kemény János  $\acute{\text{e}}$ s Thomas Kurtz által 1964-ben megalkotott BASIC<sup>2</sup> nyelven alapul, jelenleg a Visual Basic egy modern, objektum-orientált, grafikus fejlesztői környezettel ellátott negyedik generációs programozási nyelv. Legújabb kiadása, a *Visual Basic 2005* (illetve 2008) több más programozási nyelv fejlesztıi környezetével együtt a *Microsoft Visual Studio* részét képezi. *Express Edition* változatuk ingyenesen letölthető a Microsoft webhelyéről, és korlátozás nélkül felhasználható:

### *http://www.microsoft.com/express/2005*

A Visual Basic a Windows alkalmazások létrehozásán túl kiválóan alkalmas adatbázisok kezelésére, webszerverek programozására, Office-alkalmazások vezérlésére, tenyérgépek (PDA) vagy okostelefonok programjainak megírására, hálózati kommunikáció kialakítására. Az Officealkalmazások tartalmazzák a nyelv egy változatát (VBA: Visual Basic for Applications), mellyel makrókat készíthetünk.

A *Visual Basic 2005 Express Edition* fejlesztői környezete Windows programok és konzolalkalmazások készítését teszi lehetővé. A konzolalkalmazások nem használják ki a Windows grafikus felhasználói felületét. A felhasználóval az úgynevezett parancssori ablakon keresztül tartják a kapcsolatot. Első programunkat konzolalkalmazásként készítjük el.

Alkalmazásunkat egy Visual Basic projekt tartalmazza. A projekt modulokból áll. Egy modult a *Module … End Module* utasítások között helyezkedik el. A modul eljárásokat tartalmaz. Egy eljárást a *Sub ... End Sub* utasítások határolnak. Mind a modul, mind az eljárás első sorában megadjuk a modul/eljárás nevét. A Visual Basic egy új projekt létrehozásánál előre elkészíti a modul és egy *Main* nevő eljárás keretét. A konzolalkalmazásoknál kötelezı létrehozni a *Main* eljárást. A program futtatásánál ennek az eljárásnak az utasításai kerülnek végrehajtásra.

```
Első Visual Basic programunk (Első mappa)
Module Module1 
  ' A program fő-eljárása
   Sub Main() 
    Console.WriteLine("Ez az első program.") ' sor kiírása
     Console.WriteLine("Ez a második sor szövege.") 
     Console.ReadLine() 
   End Sub 
End Module
```
#### Els*ı* Visual Basic programunk

A Console.WriteLine utasítás az utána lévő zárójelek közé írt értéket írja ki a képernyőre. A kiírás végén sort emel. Ha karaktersorozatot akarunk megjeleníteni, akkor azt idézőjelek közé kell zárni. Az eljárás végén álló *Console*.*ReadLine()* hatására a program futása csak egy Enter lenyomására fejeződik be. Nélküle egy pillanat alatt eltűnne az ablak a képernyőről anélkül, hogy el tudnánk olvasni a benne lévő szöveget.

A forráskódban egy aposzrófjelet követően megjegyzés állhat. A megjegyzések megkönnyítik a program értelmezését, utólagos javítását, módosítását.

A kódszerkesztő ablakban egészítsük ki a *Main* eljárást programunk utasításaival! Minden utasítás külön sorban álljon! Ha túl hosszú lenne a sor, akkor egy szóköz és egy aláhúzásjel ( \_ ) beírása után a következő sorban folytathatjuk az utasítást.

<sup>&</sup>lt;sup>2</sup> BASIC: Beginner's All-Purpose Symbolic Instruction Code, kezdők általános célú, szimbolikus utasításkódja.

A fordítóprogram nem különbözteti meg egymástól a kis- és nagybetűket, de a kódszerkesztő a kulcsszavak kezdőbetűit átírja nagybetűkre.

Futtassuk a programot, majd zárjuk be az ablakot!

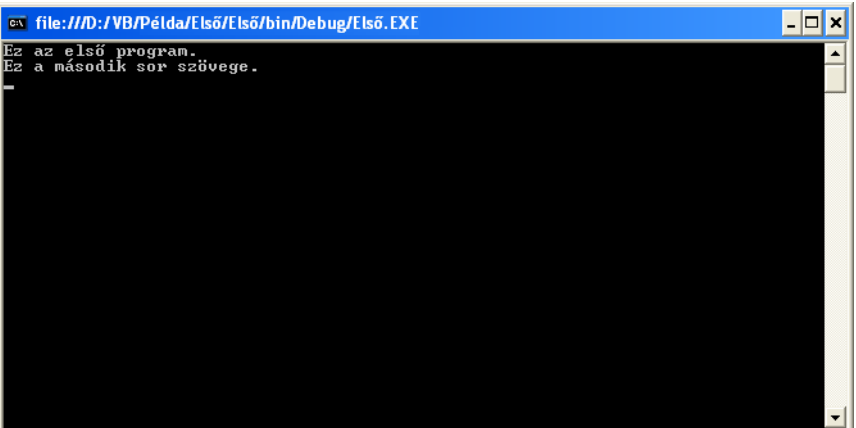

### Az első program

# **Elemi adattípusok** (110. oldal)

### **Változók a programokban**

Visual Basicben a változónevek tartalmazhatnak ékezetes karaktereket is. Ezzel olvashatóbbá,  $V_{\rm B}$ áttekinthetőbbé válik a program forráskódia. Például: Név, Város, Telefonszám

### **A változók típusai**

H

A Visual Basic legfontosabb típusai jelölésükben megfelelnek a Visual Basic Script típusainak (lásd: 111. oldal táblázata a tankönyvben). Az *integer* típus értéke azonban –2,1 milliárdtól +2,1 milliárdig, a *long* típus pedig –9⋅10<sup>18</sup>-tól +9⋅10<sup>18</sup>-ig változhat.<sup>3</sup>

### **A forráskódba a tizedesvesszı helyett tizedespontot írjunk!**

#### H.  **A változók deklarálása**

A deklarálást a *Dim* kulcsszóval végezzük. Utána megadjuk az egyes változók nevét, majd az *As* kulcsszó után a típust. Új sor esetén meg kell ismételni a *Dim* kulcsszót:

Dim Név As String Dim Szül\_év, Szül\_hónap As Integer, Kamatláb As Single

A forráskód beírásakor az *As* után némi szünettel megjelenik az intelligens segítség a típusok felsorolásával.

A változóknak deklaráláskor kezdőértéket adhatunk:

Dim Név As String = "Laci"

 $\overline{a}$ 

A változók deklarálásánál célszerő nagy kezdıbetővel írni a változónevet. Ekkor a forráskód begépelésénél a kisbetűvel írt, felismert neveket a kódszerkesztő automatikusan átírja nagybetűsre. Ezzel megkönnyíti a hibakeresést.

A *Tools*/*Options* menüparancs *Projects and Solutions/VB Defaults* csoportjában az *Option Explicit* tulajdonság *Off*-ra állításával kikapcsolhatjuk a kötelező változódeklarálást, de ezt nem ajánljuk. Az *Option Strict* értékénél viszont hagyjuk meg az *Off* beállítást. Ezzel megkönnyítjük az automatikus típuskonverziót (lásd később).

<sup>3</sup> A VBScript *integer* típusának a Visual Basic *short* típusa felel meg.

### Konstansokat a Visual Basic Script szintaxisának megfelelően deklarálhatunk:

Const Pi = 3.14159265

Megadhatjuk azonban a konstans típusát:

Const Pi As Single = 3.14159265

Ez utóbbi esetben a Visual Basic a megadott értéket 6 tizedesjegyre kerekíti.

# **Értékadás a változóknak** (113. oldal)

### **Értékadó utasítások**

l+1

Az értékadó utasítások szintaxisa, a mőveletek jelölése (beleértve a hatványozás és maradékos osztás jelét) pontosan megfelel a Visual Basic Scriptnek. A kódszerkesztő az áttekinthetőség növelésére szóközöket illeszthet be a kifejezésekbe.

A változó értékének módosítását egyszerősíti az úgynevezett **értékmódosító utasítás**, amelyben az értékadás egyenlőségjele elé egy műveleti jelet írunk. Például:

Alap += Kamat

Ez egyenértékű a következő utasítással:

Alap = Alap + Kamat

A Windows-alkalmazások készítésénél különösen hasznos lesz a számunkra a karakterláncok bővítése értékmódosító utasítással:

Név = Vezetéknév Név &= " " & Keresztnév

### **A változók értékének megjelenítése**

A változók értékét a *Console.WriteLine* utasítással írhatjuk ki a képernyőre. A *WriteLine* után zárójelben változónév vagy kifejezés állhat, beleértve egyetlen számot, illetve karakterláncot:

```
Console.WriteLine(Alap) 
Console.WriteLine(Alap + Kamat)
```
A *WriteLine* után a képernyőn soremelés következik.

Ha több értéket szeretnénk megjeleníteni, akkor azokat az  $\&$  jellel fűzzük össze<sup>4</sup>:

Console.WriteLine("Összesen: " & Alap + Kamat)

Tizedestörtek kiírásánál a területi beállításoknak megfelelő elválasztójel jelenik meg (például tizedesvesszı). Figyeljük meg, hogy a *WriteLine* paramétereként összefőzhetjük a szövegeket, számokat és a kifejezések értékét is.

A **bank** program kiszámítja a bankban lévı pénzünk értékét *HónapokSzáma* hónap múlva.

A kiírás során a Visual Basic Scripthez hasonlóan a *FormatNumber* függvénnyel adhatjuk meg a tizedesjegyek számát:

FormatNumber(változónév, tizedesjegyek száma)

Például: FormatNumber(Alap, 1)

<sup>4</sup> A mőveletek közül az & kerül utoljára végrehajtásra.

### **Adatok beolvasása**

Az adatokat a *Console.ReadLine()* utasítással olvassuk be. A *ReadLine* megvárja egy karaktersorozat begépelését, majd az Enter lenyomásával folytatódik a program futása. A beírt sztringet értékadó utasításban használhatjuk fel:

```
változónév = Console.ReadLine()
```
Célszerű a *ReadLine* előtt kiírni, hogy mit is vár tőlünk a program:

```
Console.WriteLine("Írd be a neved!") 
Név = Console.ReadLine()
```
Ha a *WriteLine* helyett a *Write* utasítást alkalmazzuk, akkor a program nem emel sort a kiírás után:

```
Console.Write("Név: ") 
Név = Console.ReadLine()
```
Vegyük figyelembe, hogy a *ReadLine* mindig szövegként kezeli a begépelt karaktereket. Ha numerikus változónak adunk értéket, akkor a sztringet számmá kell átalakítanunk. Az átalakításhoz használható függvények megegyeznek a Visual Basic Script függvényeivel (lásd a tankönyv 115. oldalán). Például:

```
Console.Write("Alap (Ft): ") 
Beolvas = Console.ReadLine() 
Alap = CSng(Beolvas)
```
**Törtszámok beírásánál a területi beállításoknak megfelelı elválasztójelet (például tizedesvesszıt) használjuk!** 

A **Szia** program bekéri a felhasználó nevét, majd köszön neki.

### **Függvények a kifejezésekben**

A matematikai függvények elé ki kell írni a *Math*. minősítést<sup>5</sup>, például: *Math.Abs*(*x*). Egy kifejezés négyzetgyökét a *Math*.*Sqrt*(*x*), egészrészét pedig az *Int*(*x*) függvény határozza meg. Az *Rnd()*, a *Randomize()* és a sztringfüggvények szintaxisa, illetve használata megegyezik a Visual Basic Script azonos függvényeivel.

A **Függvény** program bemutatja a függvények használatát.

Egyszerűsíthetjük a forráskódot, ha a modul legelső sorában (még a Module utasítás előtt) elhelyezzük az *Imports System.Math* utasítást. Ennek hatására nem kell kiírnunk a *Math*. minősítést a matematikai függvények alkalmazásánál:

```
Imports System.Math 
Module Module1 
     Dim Szám As Single 
     Sub Main() 
         Console.Write("Írj be egy számot: ") 
         Szám = CSng(Console.ReadLine()) 
         Console.WriteLine("A szám abszolút értéke: " & Abs(Szám)) 
         Console.ReadLine() 
     End Sub 
End Module
```
Az *Imports* utasítás beírásánál is segítséget kapunk az intelligens súgótól.

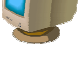

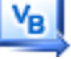

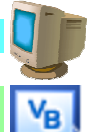

 $\overline{a}$ 5 A *Math* osztály metódusait hívjuk meg.

A matematikai függvényeket sok más függvénnyel és eljárással együtt a .NET keretrendszer tartalmazza. A több ezer azonosító rendszerezéséhez a keretrendszer elemeit halmazokba, úgynevezett névterekbe csoportosították. (Egy névtéren belül az azonosítóknak egyedinek kell lenniük, de két különböző névtérben szerepelhetnek egyforma elnevezések.) A matematikai függvények például a *Math* névtérben helyezkednek el. Az *Imports* utasítás közli a fordítóprogrammal, hogy az előforduló azonosítókat a *Math* névtérben is keresse. Ezt úgy fejezzük ki, hogy importáltuk a *Math* névteret a programunkba. Importálás nélkül a névtér megjelölését (*Math*) ki kell írunk az azonosító elé: *Math.Abs(x)*.

# **Feltételes elágazások programozása** (116. oldal)

### **A beolvasás ellenırzése**

A feltételes elágazás (*if* … *else* … *end if*) szintaxisa és használata megfelel a Visual Basic Scriptnek. A **Körzet** projekt programja megvizsgálja, hogy a körzetszám egyenlő-e 30-cal.

### **Feltételek az elágazásnál**

A relációk, logikai mőveletek, többirányú elágazások szintaxisa és használata megfelel a Visual Basic Scriptnek.

Az ékezetes karaktereket tartalmazó sztringek összehasonlítására Visual Basic Scripthez hasonlóan használhatjuk az *StrComp* függvényt. Egyszerőbb megoldás azonban, ha a forráskód legelejére beírjuk az

Option Compare Text

utasítást. Ekkor a relációk figyelembe veszik az ékezetes karakterek helyét az ábécében. Ne felejtsük el, hogy ebben az esetben az összehasonlításnál a kisbetőket nem különböztetjük meg a nagybetűktől!

A **Díjak** projekt programja kiszámolja a percdíjakat.

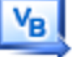

# **Szövegdobozok, parancsgombok és társaik A grafikus felület programozása** (119. oldal)

A grafikus felület kezelésével kapcsolatban lásd még a *Windows alkalmazás létrehozása* leckét a *Visual Basic 2005 Express Edition – Elsı lépések* dokumentumban!

A grafikus felhasználói felület kényelmes lehetőséget biztosít az adatok beolvasásához, a programok futásának vezérléséhez. A szövegdobozok, parancsgombok és más grafikus elemek nagymértékben egyszerűsítik a programok kezelését. Ezeket az elemeket objektumként kezelhetjük.<sup>6</sup>

### **Objektumok a képernyőn**

A képernyőn megjelenő elemek (szövegdobozok, parancsgombok stb.) úgynevezett **objektumok**. Ez azt jelenti, hogy a programokban hivatkozhatunk a tulajdonságaikra, sőt, módosíthatjuk is ezeket a tulajdonságokat. A Visual Basic fejlesztıi környezet **vezérıelemeknek** (*controls*) nevezi a képernyőn megjeleníthető objektumokat.

Indítsuk el a Visual Basic fejlesztői környezetét, majd hozzunk létre egy Windows-alkalmazást. A kódszerkesztı ablak helyett most egy úgynevezett tervezıablakot (*Design*) látunk, amelyben megjelenik a készülő program ablaka (*Form1*).<sup>7</sup>

A leggyakoribb vezérlőelemeket a *Common Controls* (általános vezérlők) eszközkészletben (*Toolbox*) találjuk. Helyezzünk el a programablakban egy parancsgombot (*Button*)!

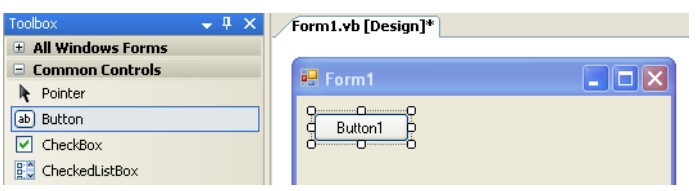

Parancsgomb elhelyezése a készülő programablakban

A hivatkozáshoz azonosítóval kell ellátnunk az objektumokat. Az objektumok azonosítójára ugyanolyan szabályok vonatkoznak, mint a programok változóinak elnevezésére. Az objektum azonosítóját a tulajdonságok (*Properties*) munkalapon adhatjuk meg (*Name* tulajdonság). A tulajdonság neve zárójelben szerepel, hogy a lista elejére kerüljön.<sup>8</sup>

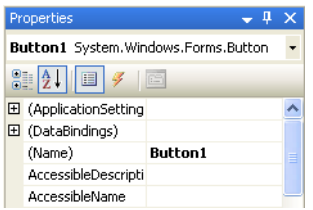

Egy objektum (parancsgomb) név-tulajdonsága

A fejlesztői környezet automatikusan elnevezi a programablakba kerülő objektumokat. Az első parancsgomb például a *Button1* azonosítót kapja. Ezt azonban célszerő az objektum szerepére utaló elnevezésre megváltoztatni. Így könnyebben értelmezhetjük a forráskódot.

Jegyezzük meg, hogy programunk számára maga az ablak is objektum, amely automatikusan a *Form1* nevet kapja a fejlesztői környezettől!

A tulajdonságok (*Properties*) munkalapon az objektumok számos tulajdonságának nevét és értékét megtaláljuk. A munkalap legördülő menüjében választhatjuk ki a módosításra kerülő objek-

<sup>&</sup>lt;sup>6</sup> Az objektumok programozása előtt olvassuk el az Objektumok és események című bevezetőt!

<sup>&</sup>lt;sup>7</sup> A Visual Basic terminológiában űrlapnak nevezik a programablakot. Bár az elnevezést nem tartjuk jónak, elterjedtsége miatt mi is alkalmazni fogjuk.

<sup>8</sup> A zárójel ANSI-kódja kisebb, mint a betők kódja.

tumot. A tulajdonságokat nem csak a program írása közben (tervezésidőben), hanem az utasítások segítségével futás közben (futásidőben) is módosíthatjuk.

Lássunk egy példát a tervezésidejő beállításra! A programablak háttérszínét a *BackColor* tulajdonság szabja meg. Keressük meg a *Form1* objektum tulajdonságai között, majd a legördülő menü segítségével adjunk meg másik színt! Célszerő a *Custom* panelrıl választani. (A *System* panelen a *Vezérlőpult* alapján beállított megjelenéshez illeszkedő színeket találjuk.)

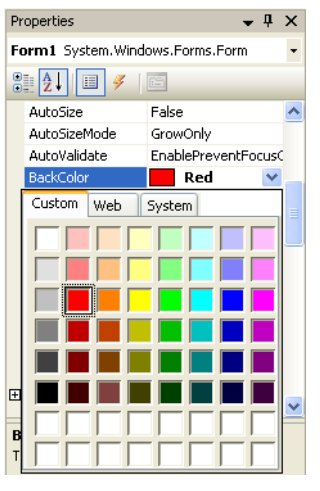

A háttérszín módosítása

Az objektumok tulajdonságait gyakran **attribútumoknak** nevezzük.

### **Eseménykezelı eljárás létrehozása**

Az objektumelvő programozás egyik következménye, hogy az objektumokkal tevékenységeket végeztethetünk. Az objektummal végrehajtható tevékenységeket az objektum **metódusainak** nevezzük. A metódusok különböző algoritmusokat valósítanak meg, és tetszőleges utasításokat tartalmazhatnak.

Az objektumok a tevékenységeket valamilyen esemény bekövetkezésekor végzik el. Ez az esemény lehet a program indítása vagy például egy egérkattintás a parancsgombra. Az esemény bekövetkezésekor végrehajtandó utasításokat a programon belül külön csoportba, eseménykezelő eljárásba írjuk. Az **eseménykezelı eljárás** utasításait a program az esemény bekövetkezésekor hajtja végre.

Kattintsunk duplán a létrehozott parancsgombra. A fejlesztői környezet az eddig látott tervezőablak (*Design*) mellett megnyitja a már ismert kódszerkesztő ablakot. A kódszerkesztő ablak tartalmazza a készülő Windows-alkalmazás forráskódjának keretét. A forráskód a *Form1* nevű objektumosztályt fogja definiálni. Az osztálydefiníció a *Class osztálynév* és az *End Class* utasítások között helyezkedik el. A *Public* kulcsszó arra utal, hogy osztályunkat más modulok is felhasználhatják.

A kódszerkesztő automatikusan létrehozta a készülő eseménykezelő eljárás keretét. Az eljárás utasításait a *Sub* … *End Sub* utasítások közé kell elhelyezni. A *Sub* kulcsszó a szubrutin (alprogram, eljárás) rövidítése. A *Private* kulcsszó arra utal, hogy eljárásunkat más modulok nem érhetik el.

Az eljárás azonosítója célszerően az objektum és az esemény megnevezésébıl áll, melyeket aláhúzásjel választ el egymástól: *Button1*\_*Click*. Az eljárás paraméterekkel is rendelkezik, melyeket most nem részletezünk.<sup>9</sup> A zárójelben lévő paraméterlista után a *Handles* kulcsszó definiálja, hogy mely objektum mely eseményét fogja kezelni eljárásunk. Mindezekkel egyelőre semmi dolgunk, mert **a fejlesztıi környezet automatikusan létrehozza a forráskódnak ezt a részét**.

<sup>9</sup> Lásd az *Elsı lépések* címő dokumentumot!

```
Public Class Form1 
    Private Sub Button1 Click(ByVal sender As System.Object,
                        ByVal e As System.EventArgs) Handles Button1.Click 
     End Sub
```
End Class

Az eseménykezelő eljárás kerete

```
 A tulajdonságok futásidejő módosítása
```
Írjuk meg az eseménykezelő eljárást úgy, hogy ha a felhasználó rákattint a parancsgombra, akkor az ablak háttérszíne váltson kékre!

A forráskódban az objektum egy tulajdonságára az objektum azonosítójával és a tulajdonság megnevezésével hivatkozunk. Az azonosító és a tulajdonságnév közé pontot teszünk. Ezt a formát **minısített hivatkozásnak** nevezzük. Az ablakobjektumra a forráskódban kivételesen nem a nevével, hanem a *Me* kulcsszóval kell hivatkozni!

Írjuk be a *Sub* és *End Sub* utasítások közé a következő sort:

Me.BackColor = Color.Blue

Futtassuk a programot. Kattintsunk a parancsgombra, és figyeljük meg az eredményt.

A **Kattint** projekt bemutatja a háttérszín módosítását parancsgomb segítségével.

### **INPUT-objektumok**

A grafikus felhasználói felületen általában szövegdobozokkal végezzük az adatok beolvasását, és címkeobjektumok segítségével jelenítjük meg az eredményeket. Ezeknek az objektumoknak a használatát az *Elsı lépések* címő dokumentumban ismertetjük (Windows-alkalmazás létrehozása).

A továbbiakban konzol- és Windows-alkalmazásként is bemutatjuk a példaprogramokat (lásd a *Példa*\*Konzol*, illetve *Példa*\*Windows* mappát).

# **Telefonköltség** (122. oldal)

A feltételes ciklusok szintaxisa és használata Visual Basicben pontosan megfelel a Visual Basic Scriptnek. A ciklusok példaprogramjait konzolalkalmazásként elkészítve lásd az **Összeg**, **Hátul**, és **Kilépési** projektben. Az *Összeg* programban használtuk a += értékmódosító utasítást.

### **Az összegezés algoritmusa**

Eseményvezérelt programozás esetén a telefonköltség meghatározásához nincs szükség ciklusra. Helyezzünk el az ablakban egy szövegdobozt, egy parancsgombot, és egy címkeobjektumot. Ha a parancsgombra kattintunk, akkor hozzáadjuk a szövegdobozba írt számot az eddigi összeghez, és a címkeobjektum segítségével megjelenítjük az összeget. Az összeget tároló változó nullázását a deklaráláskor végezzük el.

Az összegezés algoritmusát az **Összeg** projekt mutatja be.

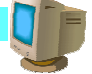

۷в

### **Ciklusok**

A ciklusok bemutatásához készítsünk programot, amely meghatározza, hogy 3-nak melyik az a hatványa, amely már nagyobb, mint 1000. Az utasításokat egy *Start* gomb *Click* eseménykezelı eljárásába írjuk bele.

A feladat megoldásához kiindulunk a 3 első hatványából, és addig szorozzuk 3-mal, amíg 1000nél nagyobb számot nem kapunk. Ha felhasználjuk, hogy az első hatvány biztosan nem nagyobb 1000-nél, akkor alkalmazhatunk hátultesztelő ciklust:

### **Hatványok**

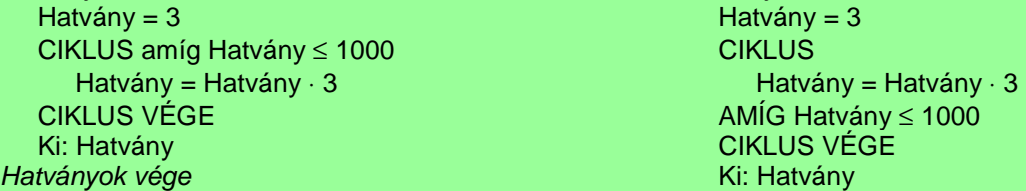

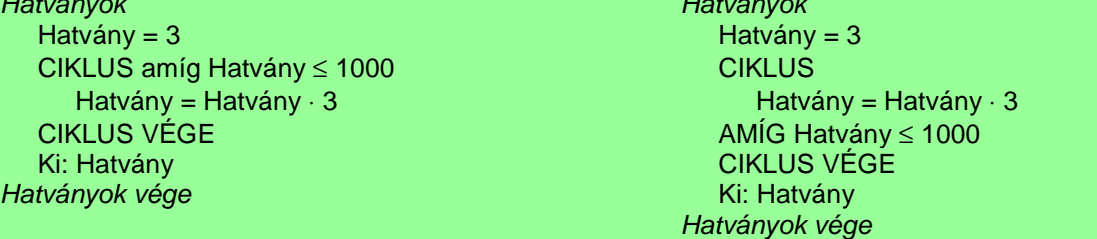

Megoldás elöltesztel*ı* ciklussal Megoldás hátultesztel*ı* ciklussal

A feltételes ciklusok szintaxisa és használata Visual Basicben pontosan megfelel a Visual Basic Scriptnek. A ciklus lehet elöl- vagy hátultesztelő, mindkét típusnál alkalmazhatunk ismétlési, illetve kilépési feltételt.

### A ciklusok különbözı típusait a **Hatványok1, Hatványok2, Hatványok3** és **Hatványok4** Windows-alkalmazás mutatja be. A programokban felhasználtuk az értékmódosító utasítást.

További példaként kössük össze az összegezés algoritmusát ciklus szervezésével! 1-től kezdve hány egymást követő természetes számot kell összeadni ahhoz, hogy az összeg elérje a 100-at? A számot és az összeget tartalmazó változót először nullázzuk. A ciklusban a számot eggyel megnöveljük, majd hozzáadjuk az összeghez.

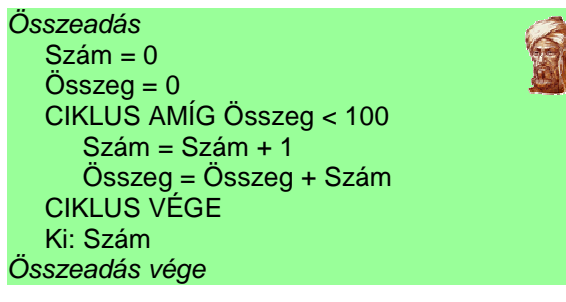

Egymást követ*ı* természetes számok összege

A megoldást az **Összeadás** Windows-alkalmazás mutatja be.

# **Összetett adattípusok** (125. oldal)

### **Tömbök a programokban**

A tömbök használata Visual Basicben nagyon hasonlít a Visual Basic Scripthez, csak a deklarációban meg kell adni a tömbelemek típusát.<sup>10</sup>

A tömb elemeinek indexelése nullával kezdődik. A deklarációban megadjuk a maximális index értékét és a tömbelemek típusát:

Dim tömbnév(index\_maximális\_értéke) As elemtípus

Például: Dim Névsor(32) As String

A példában szereplő *Névsor* tömb 33 elemet tartalmaz, melyeket 0-tól 32-ig sorszámozunk. A tankönyv példáiban nem fogjuk használni a 0 indexő tömbelemeket. Ezzel szemléletesebbé tesszük az algoritmusokat. A hétköznapi életben is 1-től kezdjük a sorszámozást.

A tömb elemeire a tömb nevével és az elem zárójelbe tett indexével hivatkozunk: Névsor(14)

### **Értékadás a tömb elemeinek**

A deklaráció során a tömb elemeinek értéket is adhatunk:

Dim tömbnév() As elemtípus = { elem0, elem1, … }

Például:

 $\overline{a}$ 

Dim Névsor() As String = { "", "Laci", "Kati", "Orsi" }

Figyeljünk a pontos szintaxisra! A tömbelemek megadása esetén nem szerepelhet a deklarációban a maximális index értéke, de a kerek zárójelet ekkor is ki kell írni! A felsorolásban ne feledkezzünk meg a 0 indexű elemről (itt üres sztringként adtuk meg)!

A tömbök használatát a **Beolvas** és **Telefonkönyv** konzolalkalmazás mutatja be.

Eseményvezérelt programozás esetén több érték beolvasásához nincs szükség ciklusra. Helyezzünk el az ablakban egy szövegdobozt, egy parancsgombot és egy címkeobjektumot. Ha a parancsgombra kattintunk, akkor hozzáfőzzük a szövegdobozba írt nevet az eddigi listához, azaz a címkeobjektum *Text* tulajdonságához. Soremelést az elıre definiált *vbNewLine* sztringkonstans hozzáfőzésével végezhetünk. Ha betelt a tömb, akkor üzenetet küldünk a felhasználónak.

```
A felhasználónak az MsgBox11 eljárás segítségével küldhetünk üzenetet. Szintaxisa:
```
MsgBox(üzenet [,parancsgombok [, címsor]])

Az *üzenet* paraméter az ablakban megjelenő szöveget adja meg. Ha csak egy OK-gombot szeretnénk megjeleníteni, akkor a *parancsgombok* paraméter helyére írjuk be a *vbOKOnly* előre definiált konstanst (ez el is hagyható). A *címsor* az üzenetablak címének a szövegét határozza meg. Például:

MsgBox("Betelt a tömb!", vbOKOnly, "Hiba")

<sup>10</sup> A Visual Basicben a tömbök valójában objektumok. Ezért a *New* záradékkal is létrehozhatjuk a tömböt. <sup>11</sup> Az *MsgBox* valójában függvény, amely eljárásként is hívható. A függvény visszatérési értéke megadja a felhasználó által lenyomott parancsgomb kódját. Ha eljárásként hívjuk, akkor a visszatérési érték elvész.

| <b>Hiba</b>    |  |
|----------------|--|
| Betelt a tömb! |  |
|                |  |

Az üzenet megjelenítése

A tömbök használatát a **Beolvas** és a **Telefonkönyv** Windows-alkalmazás mutatja be.

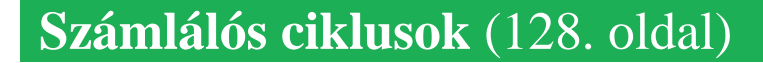

### **Számlálós ciklusok**

A számlálós ciklusok szintaxisa és használata Visual Basicben pontosan megfelel a Visual Basic Scriptnek. A ciklusok példaprogramjait konzolalkalmazásként elkészítve lásd a **Telefonkönyv**, **Négyzetek**, **Páros**, **Vissza, Lottó** és **Megszámlál** projektben.

A ciklusszámláló általában olyan változó, amelyet csak a cikluson belül alkalmazunk, máshol nincs rá szükségünk. Ezért a Visual Basic lehetővé teszi a ciklusszámláló deklarálását a ciklusfeiben:

For változónév As típus = kezd*ı*érték To végérték [Step lépésköz]

Ekkor azonban a cikluson kívül nem használhatjuk a ciklusváltozó szerepét betöltő változót!<sup>12</sup>

A ciklusfejben történő változódeklarációt a **Vissza** projekt mutatja be.

Egy tömb elemeinek maximális indexét a *GetUpperBound* függvénnyel határozhatjuk meg. Szintaxisa:

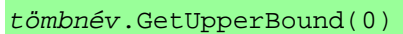

A *GetUpperBound* függvény használatát a **Megszámlál** projektben mutatjuk be. Vegyük észre, hogy sem a tömb deklarációjában, sem a ciklusváltozó végértékénél nem írtuk be konkrétan a maximális index értékét!

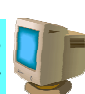

### **A számlálós ciklus alkalmazásai**

Mivel a **Telefonkönyv** program Windows-alkalmazásként történő megvalósításánál folyamatosan kiírtuk az ablakba a listát, ezért nincs szükségünk ciklusszervezésre. A ciklusok alkalmazását a **Négyzetek** és a **Páros** projekt mutatja be.

A **Vissza** program elkészítésénél sem volt szükségünk ciklusra. Figyeljük meg a forráskódban, hogyan végezzük el a fordított sorrendben történő kiírást!

### **Egymásba ágyazott ciklusok**

 $\overline{a}$ 

A lottószámok beolvasásánál szintén nincs szükségünk ciklusra. A hibás értékre üzenettel figyelmeztethetjük a felhasználót (például *MsgBox*). Lásd a **Lottó** projektet. Figyeljük meg az egymásba ágyazott elágazásokat!

Az egymásba ágyazott ciklusok bemutatásához készítsünk programot, amely kiírja a 7 első 50 többszörösét. Egy sorba kerüljön 5 szám, így 10 sort kell megjelenítenünk. A többeseket ciklusok segítségével rendezzük sorokba és oszlopokba.

 $12A$  ciklusra nézve lokális változó (blokk- azaz itt ciklusszintű hatókör).

<sup>&</sup>lt;sup>13</sup>A függvény a tömb objektum egy metódusa. Paramétere eggyel kisebb, mint a tömb azon dimenziójának a sorszáma, melynek maximális indexére rákérdezünk (egydimenziós tömböknél tehát 0).

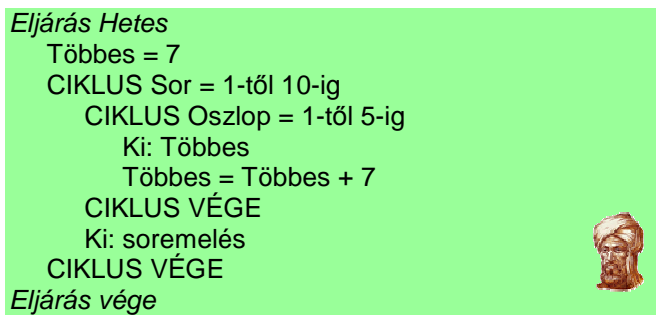

A 7 többszörösei

A 7 többszöröseit kiíró programot a **Hetes** Windows-alkalmazás mutatja be. A számokat egy soron belül két-két szóközzel választottuk el egymástól.

### **Formátumkódok használata**

Ha futtatjuk a *Hetes* programot, akkor láthatjuk, hogy nem alakultak ki áttekinthető oszlopok. A formázott megjelenítéshez használjuk a *String*.*Format* függvényt!<sup>14</sup>

A *String*.*Format* függvény a megadott értékeket formázott karaktersorozattá alakítja. Szintaxisa:

String.Format(szöveg, érték0, érték1, …)

ahol a *szöveg* az egyes értékek formátumát tartalmazó sztringkifejezés.

A formátum alakja: {index [, hossz][:formátumkód]}, melynek részei: index: a kiírásra kerülő érték sorszáma a paraméterlistában (0-val kezdődik a sorszámozás), *hossz*: az adott érték számára fenntartott karakterek száma (jobbra zárva az értéket), *formátumkód*: a kiírásra kerülő érték formátuma.

A formátumkódok közül itt csak az F-et említjük meg, amelyet a számok fixpontos megjelenítésére használunk. Az F után kell írni a megjelenítendő tizedesjegyek számát, például F0 vagy F3. Példa a *String*.*Format* alkalmazására:

```
String.Format("A {0, 5:F1} négyzetgyöke: {1, 10:F4}.", 20, Math.Sqrt(20))
```
A függvény a következő karaktersorozatot alakítja ki:

A 20,0 négyzetgyöke: 4,4721.

A paraméterlista 0. értékét (azaz a 20-at) 5 karakteren jobbra zárva, 1 tizedessel írja ki. A paraméterlista 1. értékét (azaz a 20 négyzetgyökét) 10 karakteren jobbra zárva, 4 tizedessel jeleníti meg. A *Format* függvény ennél jóval változatosabb formátumok kialakítását teszi lehetővé. Itt azonban nem tárgyaljuk teljes részletességgel.

A *String*.*Format* függvény alkalmazásakor még mindig nem alakulnak ki áttekinthetı oszlopok, mert a Visual Basic alapértelmezett betőtípusa a *Microsoft Sans Serif*, amely változó szélességő, úgynevezett proporcionális betőkbıl áll (az *i* bető szélessége például kisebb, mint az *m* betőé). A tulajdonságok (Porperties) munkaablakban váltsuk át a megjelenítést végző címkeobjektum betűtípusát (*Font*/*Name*) például *Courier New*-ra. Így már valóban egymás alá kerülnek az azonos helyiértékek a megjelenítésnél.

A formátumkód használatát a **HetesFormáz** Windows-alkalmazás mutatja be.

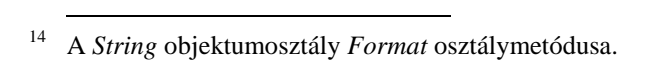

| Properties                              |                 |     |                                 | $ \sqrt{ }$ $\times$ |  |  |  |  |
|-----------------------------------------|-----------------|-----|---------------------------------|----------------------|--|--|--|--|
| SzámKi System.Windows.Forms.Label       |                 |     |                                 |                      |  |  |  |  |
| $\frac{1}{2}$ 2. $\frac{1}{2}$<br>$E =$ |                 |     |                                 |                      |  |  |  |  |
|                                         | Enabled         |     | True                            |                      |  |  |  |  |
|                                         | FlatStyle       |     | Standard                        |                      |  |  |  |  |
|                                         | $\Box$ Font     |     | <b>Courier New: 8,25pt</b>      |                      |  |  |  |  |
|                                         | Name            |     | <b>Courier New</b><br><b>ab</b> |                      |  |  |  |  |
|                                         | Size            | A B | CopprplGoth Bd BT               |                      |  |  |  |  |
|                                         | Unit            | ah  | Courier New                     |                      |  |  |  |  |
|                                         | Bold            |     | Cracked Johnnie                 |                      |  |  |  |  |
|                                         | GdiCharSet      |     | Creepygirl                      |                      |  |  |  |  |
|                                         | GdiVerticalFont |     | Dauphin                         |                      |  |  |  |  |

A Courier New bet*ő*típus kijelölése a tulajdonságok ablakban

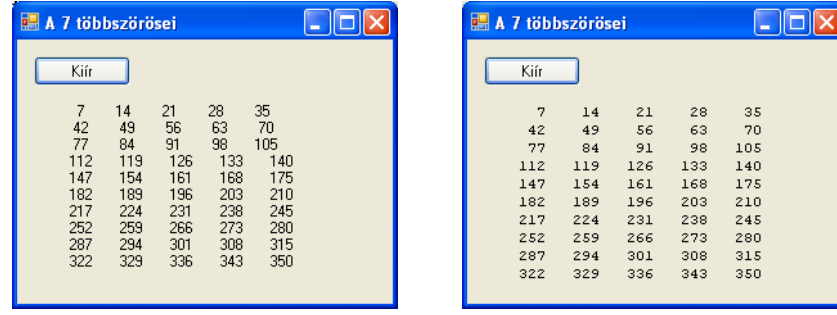

A táblázat megjelenítése MS Sans Serif és Courier New bet*ő*típussal

### **A megszámlálás algoritmusa**

A megszámlálás algoritmusát a **Megszámlál** Windows-alkalmazás mutatja be.

# **Keresés a tömbben** (130. oldal)

A lineáris keresés algoritmusát a **Keres**, a bináris keresését a **Bináris** projekt mutatja be.

### **Lineáris keresés**

H

 $\overline{a}$ 

Az *Array.IndexOf* függvény<sup>15</sup> egydimenziós tömb esetén elvégzi a keresést. Szintaxisa:

Array.IndexOf(tömbnév, keresett\_érték)

Az Array.IndexOf(Név, "Pisti") függvényhívás például megkeresi a *Név* nevő tömbben a Pisti előfordulását.

A függvény visszatérési értéke a keresett érték indexe. Ha a keresett érték nem szerepel a tömbben, akkor a visszatérési érték –1.

Az *Array*.*IndexOf* függvény alkalmazását az **IndexKeres** projekt mutatja be. A függvény használata esetén nem kell foglalkoznunk a keresési algoritmus megírásával!

<sup>15</sup> Az *Array* objektumosztály *IndexOf* osztálymetódusa. A függvénynek megadhatjuk a tömbelemek összehasonlításának algoritmusát. Lásd a Visual Basic dokumentációjában, illetve a Súgóban.

### **E** Keresés rendezett tömbben

Az *Array*.*BinarySearch* függvény<sup>16</sup> egydimenziós, **rendezett tömb** esetén elvégzi a bináris ke-۷в resést. Szintaxisa:

Array.BinarySearch(tömbnév, keresett\_érték)

Az Array.BinarySearch(Név, "Pisti") függvényhívás például megkeresi a *Név* nevő tömbben a Pisti előfordulását.

A függvény visszatérési értéke a keresett érték indexe. Ha a keresett érték nem szerepel a tömbben, akkor a visszatérési érték negatív.<sup>17</sup>

Az *Array*.*BinarySearch* függvény alkalmazását a **BinárisKeres** projekt mutatja be.

# **A telefonkönyv rendezése** (132. oldal)

A tankönyv példáit a **Bıvít**, **Névsor** és **Rendez** projekt mutatja be.

### **A parancsgombok mőködésének vezérlése**

A Windows-alkalmazásokban célszerű letiltani a beolvasást vezérlő parancsgomb működését, ha elértük a tömb végét. Ezzel megakadályozzuk az indexhatár túllépését.

Egy parancsgomb mőködését az objektum *Enabled* tulajdonságának *False*-ra állításával tilthatjuk le:

Beolvas.Enabled = False

Ha a tulajdonság értékét *True*-ra állítjuk, akkor ismét engedélyezzük a parancsgomb kiválasztását.

A lecke példáit bemutató Windows-alkalmazásokban felhasználtuk a parancsgomb mőködésének letiltását.

### **Rendezés az Array.Sort eljárással**

19 A Visual Basic *Array.Sort* eljárása<sup>18</sup> elvégzi egy egydimenziós tömb elemeinek rendezését. ٧в Szintaxisa:

Array.Sort(tömbnév [, kezdőindex, elemszám])

A *kezdıindex* és *elemszám* paraméterek használata esetén a tömb megadott része kerül rendezésre. Ha a teljes tömböt rendezzük, akkor figyeljünk az esetlegesen fel nem használt 0 indexő elemre!

Az *Array*.*Sort* eljárás használatát az **ArraySort** projekt mutatja be.

V<sub>B</sub>

<sup>16</sup> Az *Array* objektumosztály *BinarySearch* osztálymetódusa. A függvénynek megadhatjuk a tömbelemek összehasonlításának algoritmusát. Lásd a Visual Basic dokumentációjában, illetve a Súgóban.

<sup>&</sup>lt;sup>17</sup> A negatív visszatérési érték bináris komplemense az első olyan index értékét adja meg, amelyhez nagyobb tömbelem tartozik, mint a keresett érték. Ha a bináris komplemens nagyobb, mint a tömb legnagyobb indexe, akkor a tömb nem tartalmaz a keresettnél nagyobb értéket. Az index bináris komplemensét például az index Xor –1 kifejezéssel határozhatjuk meg.

<sup>18</sup> Az *Array* objektumosztály *Sort* osztálymetódusa. Az eljárásnak megadhatjuk a tömbelemek összehasonlításának algoritmusát. Lásd a Visual Basic dokumentációjában, illetve a Súgóban.

<sup>19</sup> A rendezéshez a quicksort (gyorsrendezés) algoritmust használja.